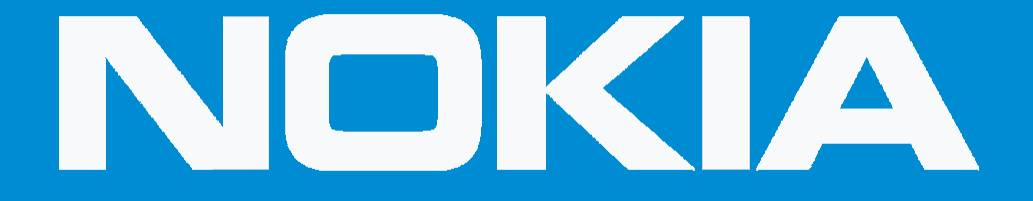

## Phone Settings Apps  $\blacklozenge$ See All Apps  $\blacklozenge$ Tap Right Top Corner Menu Show System Find and Select Power Saver Force Close Power Saver